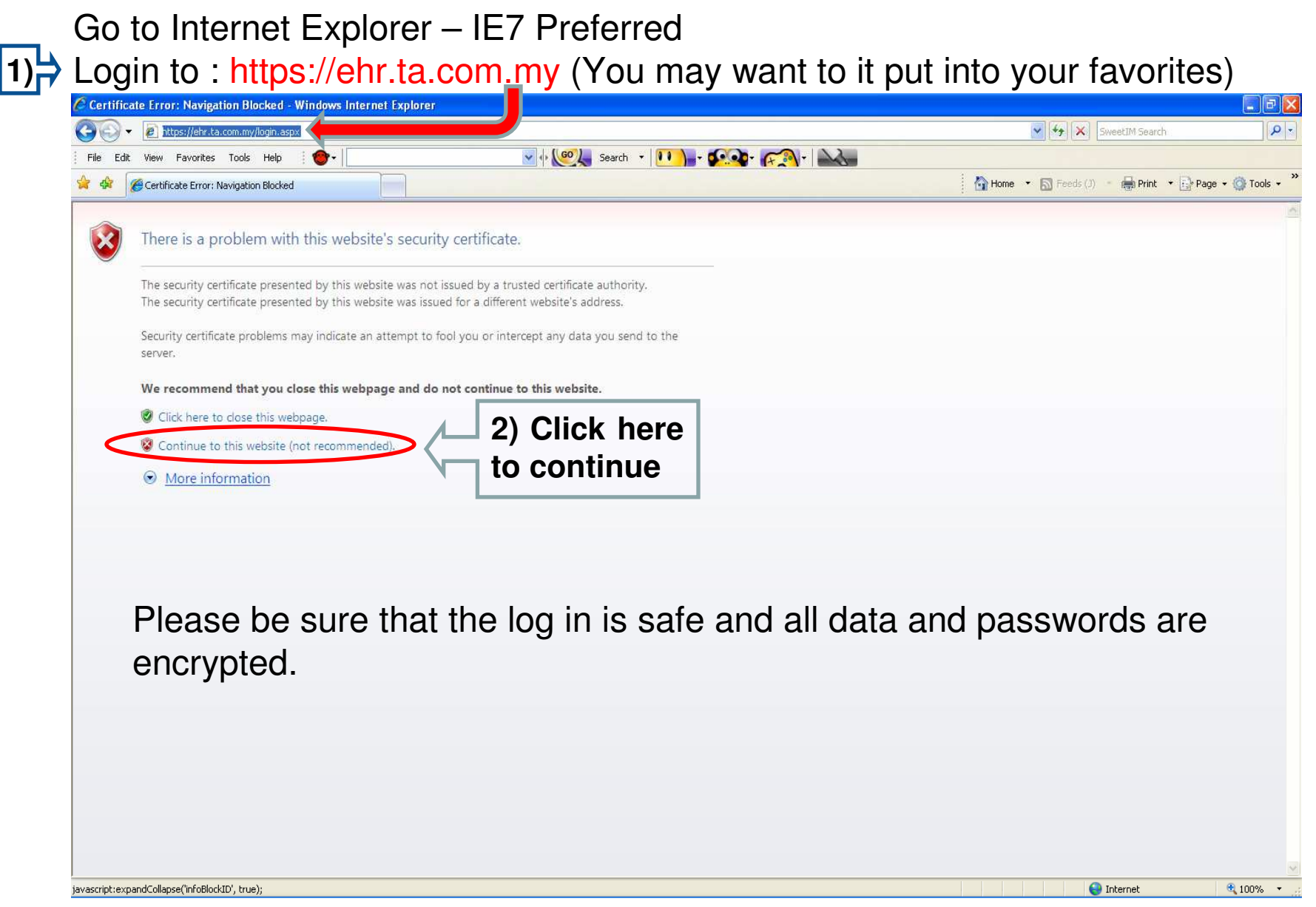

### First Time login – for staff

User / Employee Code : Your employee number (Ie. E20114, F12345, C24680) Password : Last 5 digits of your IC Number (770707-0**7-7070**) - **77070**

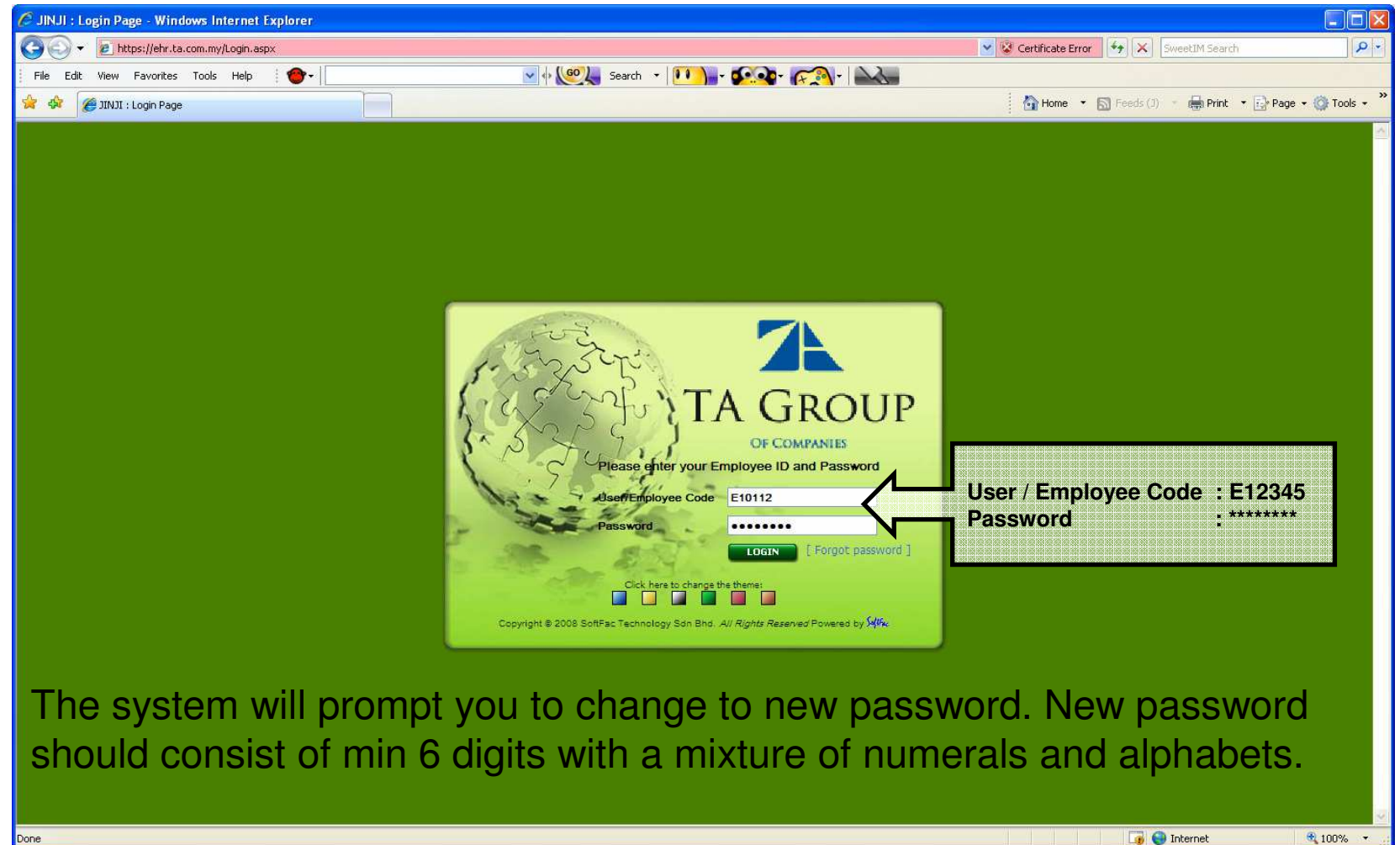

### Click: Reports > Government > EA Form

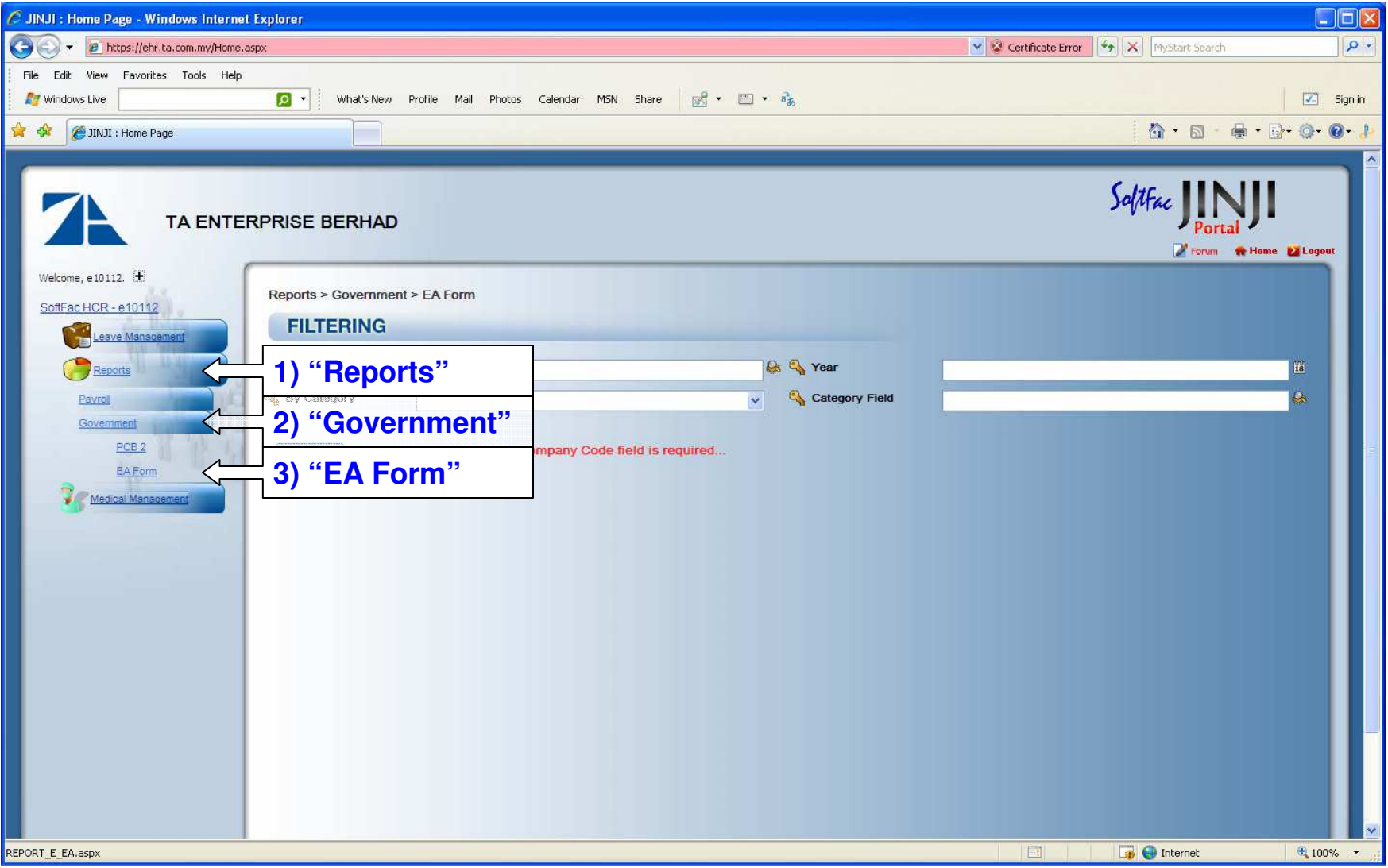

#### Choose your company code

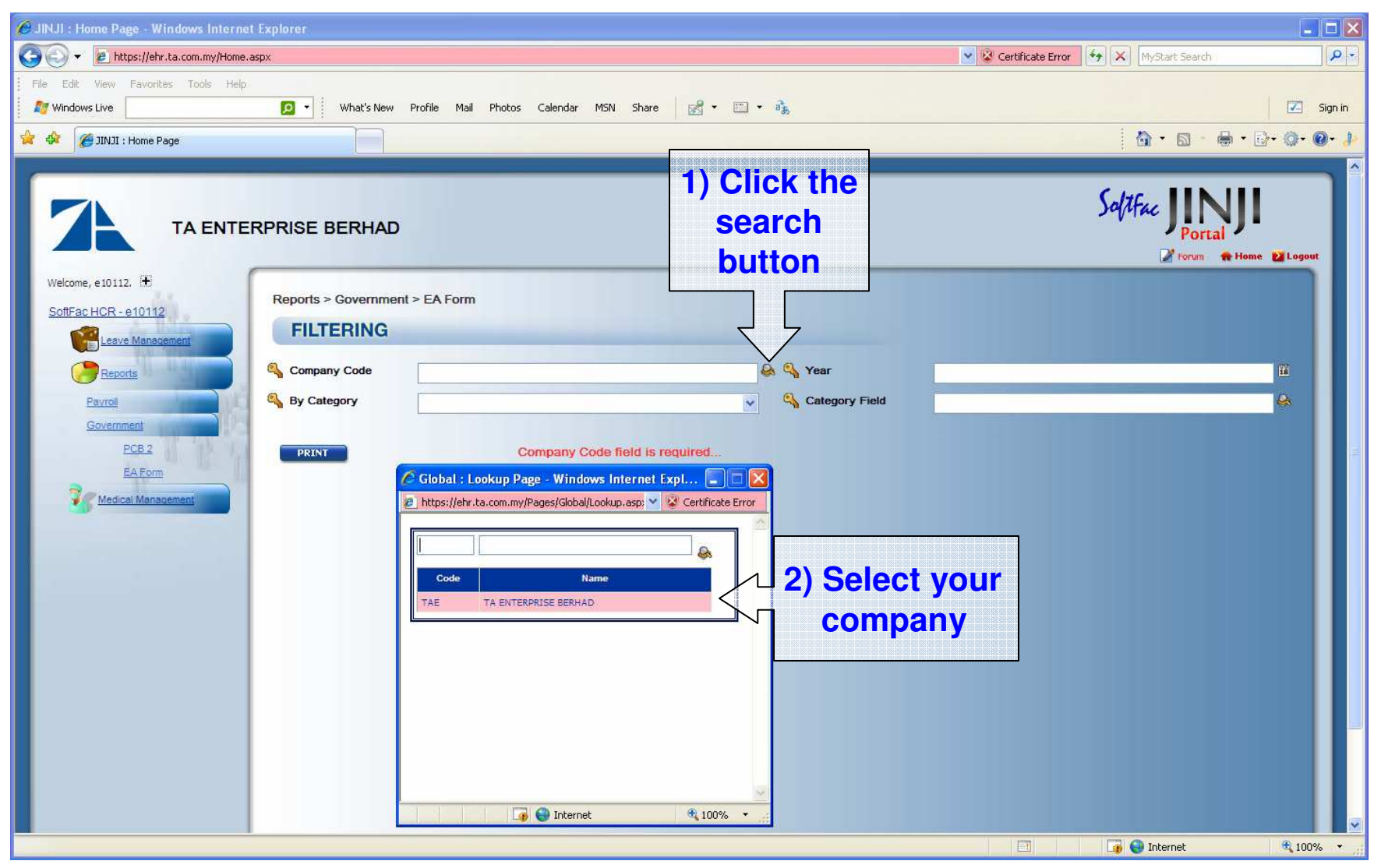

#### Choose the year

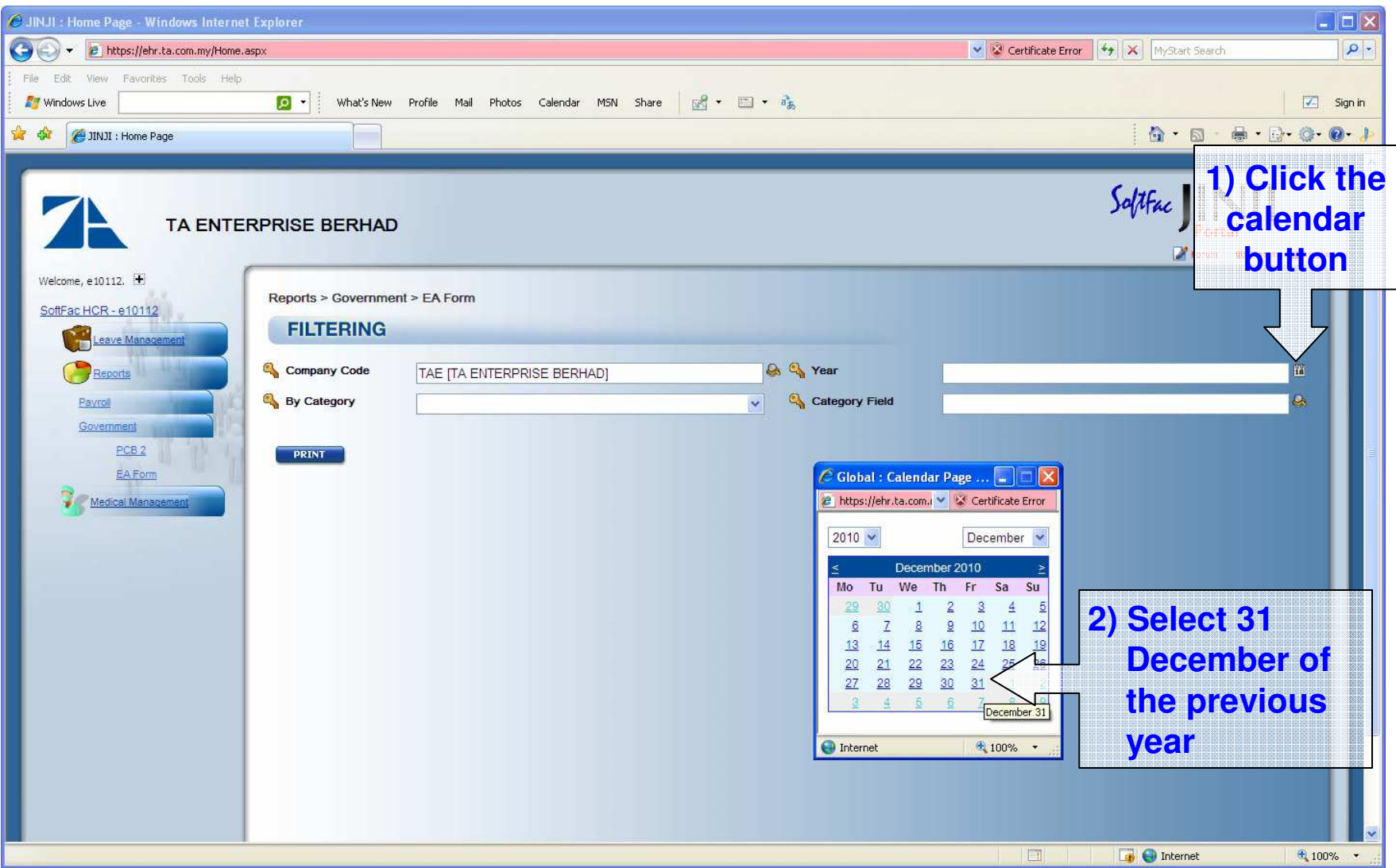

### Select your category

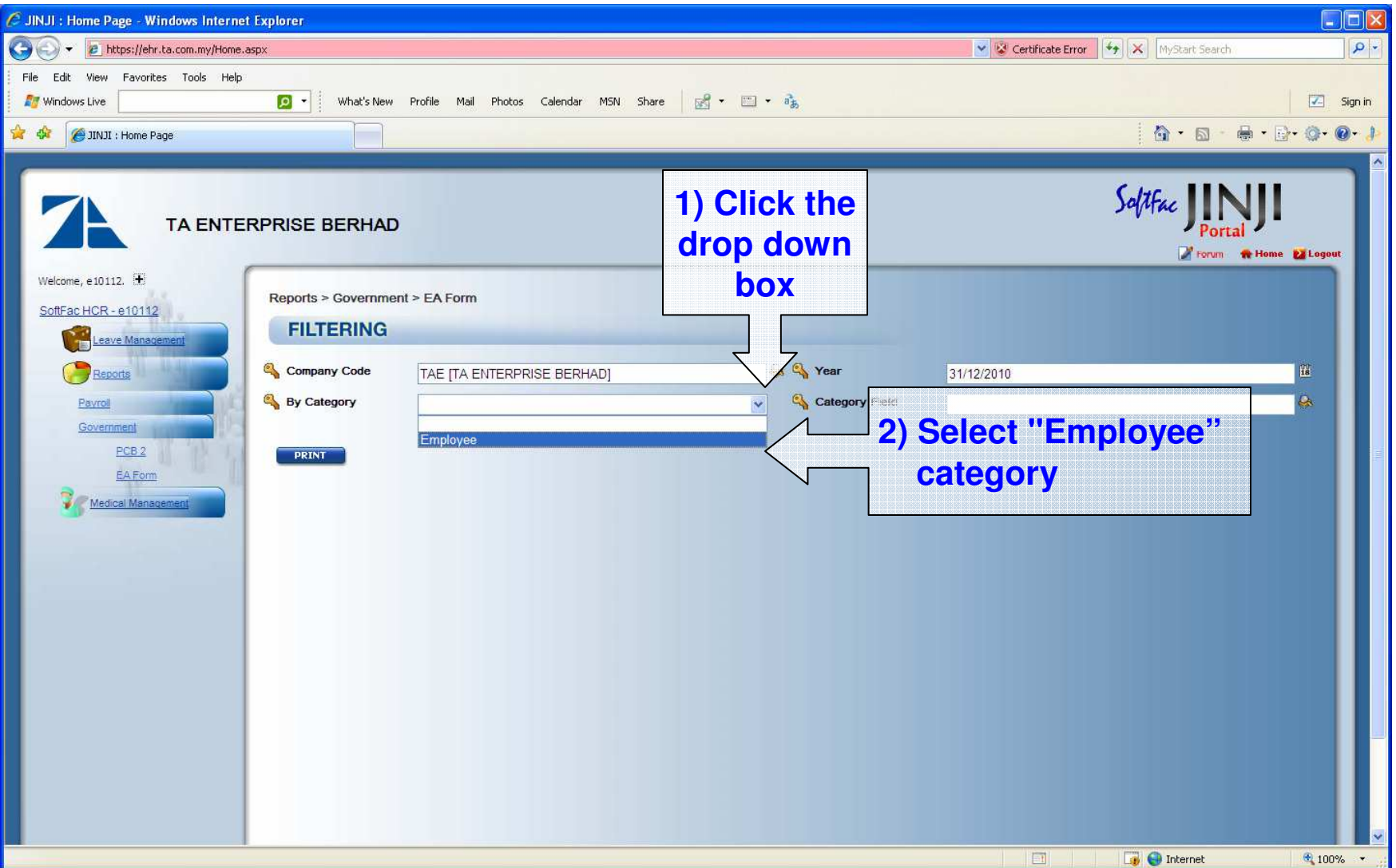

Choose your category field

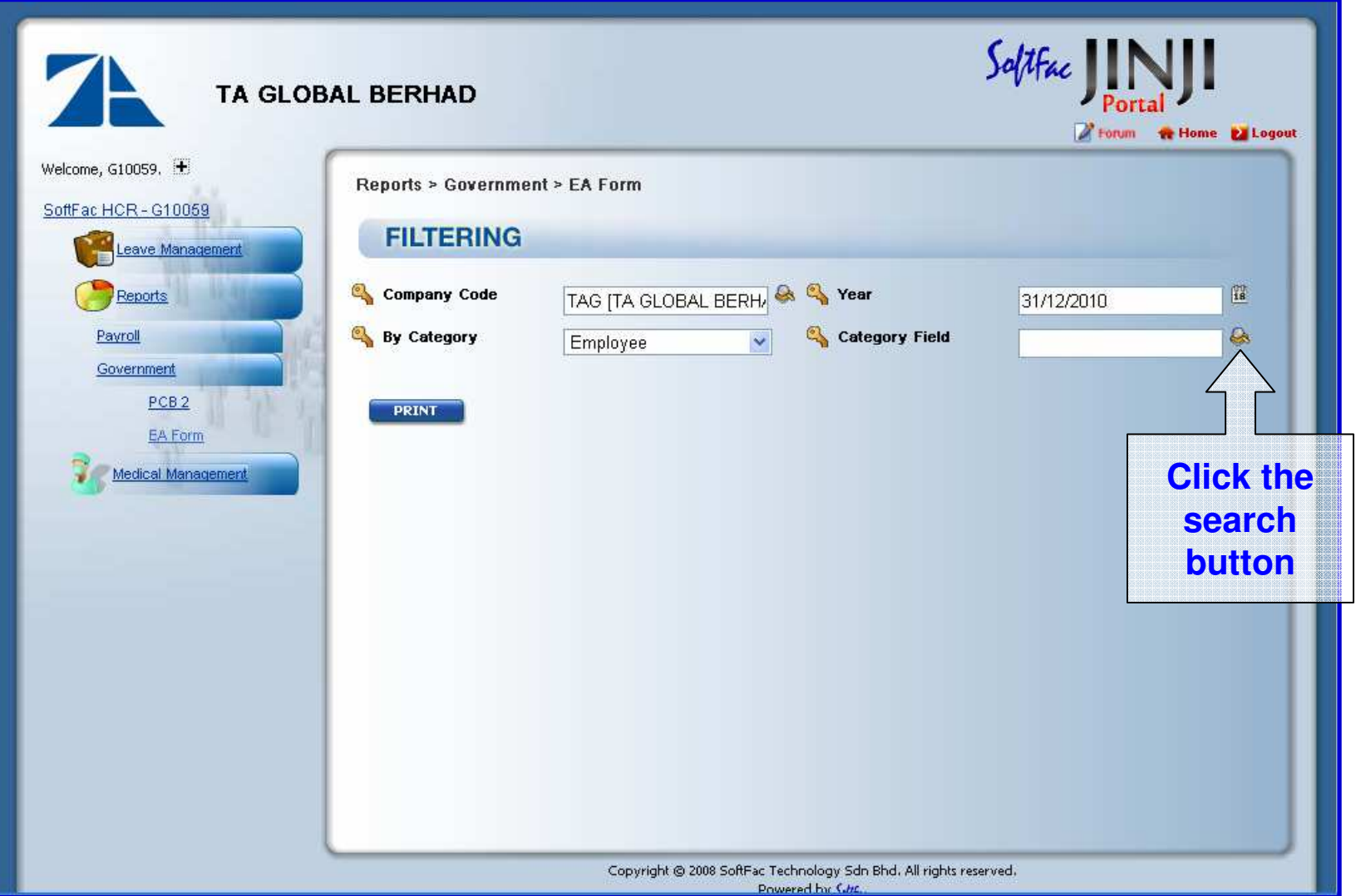

### Choose your category field

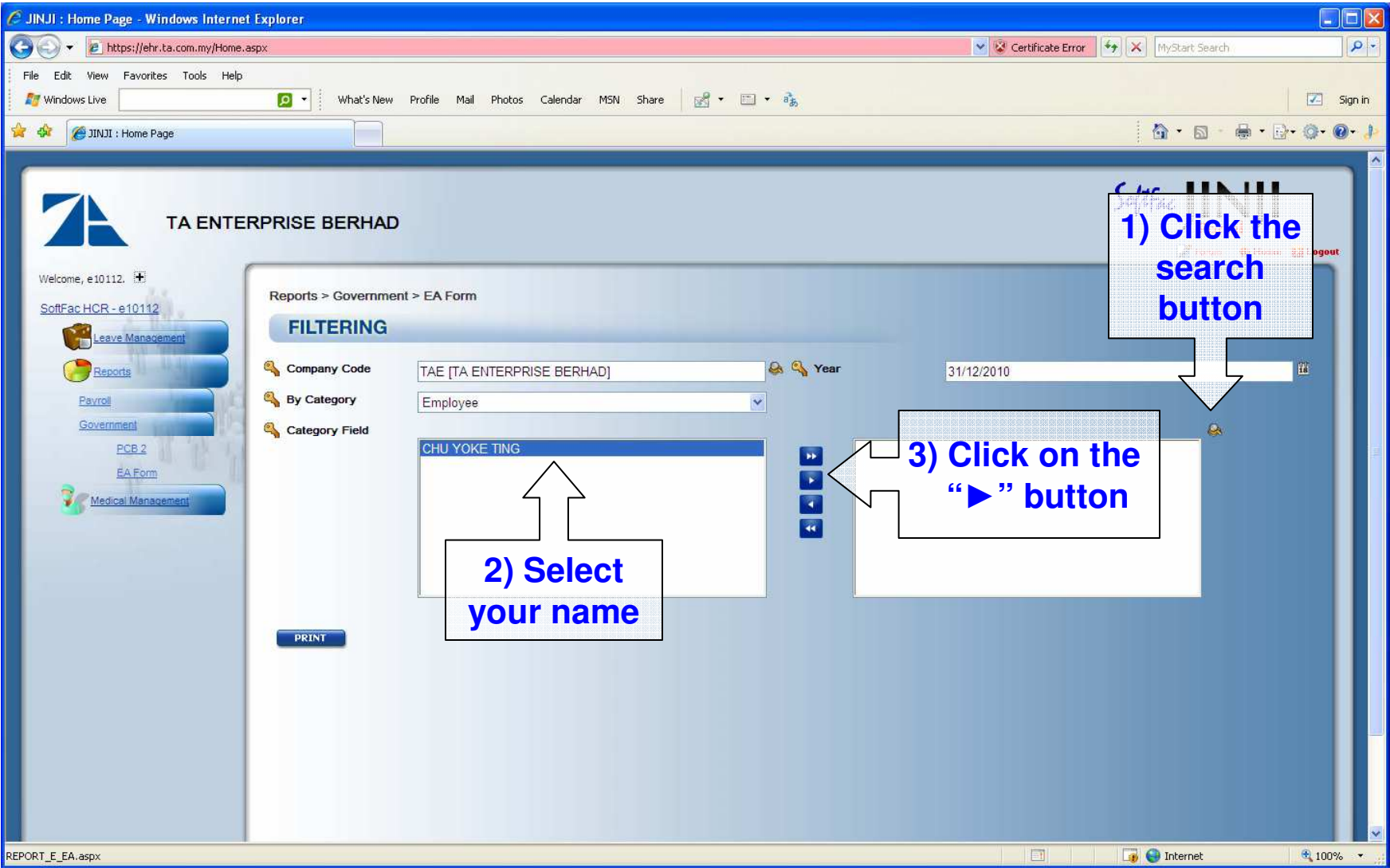

### Choose your category field

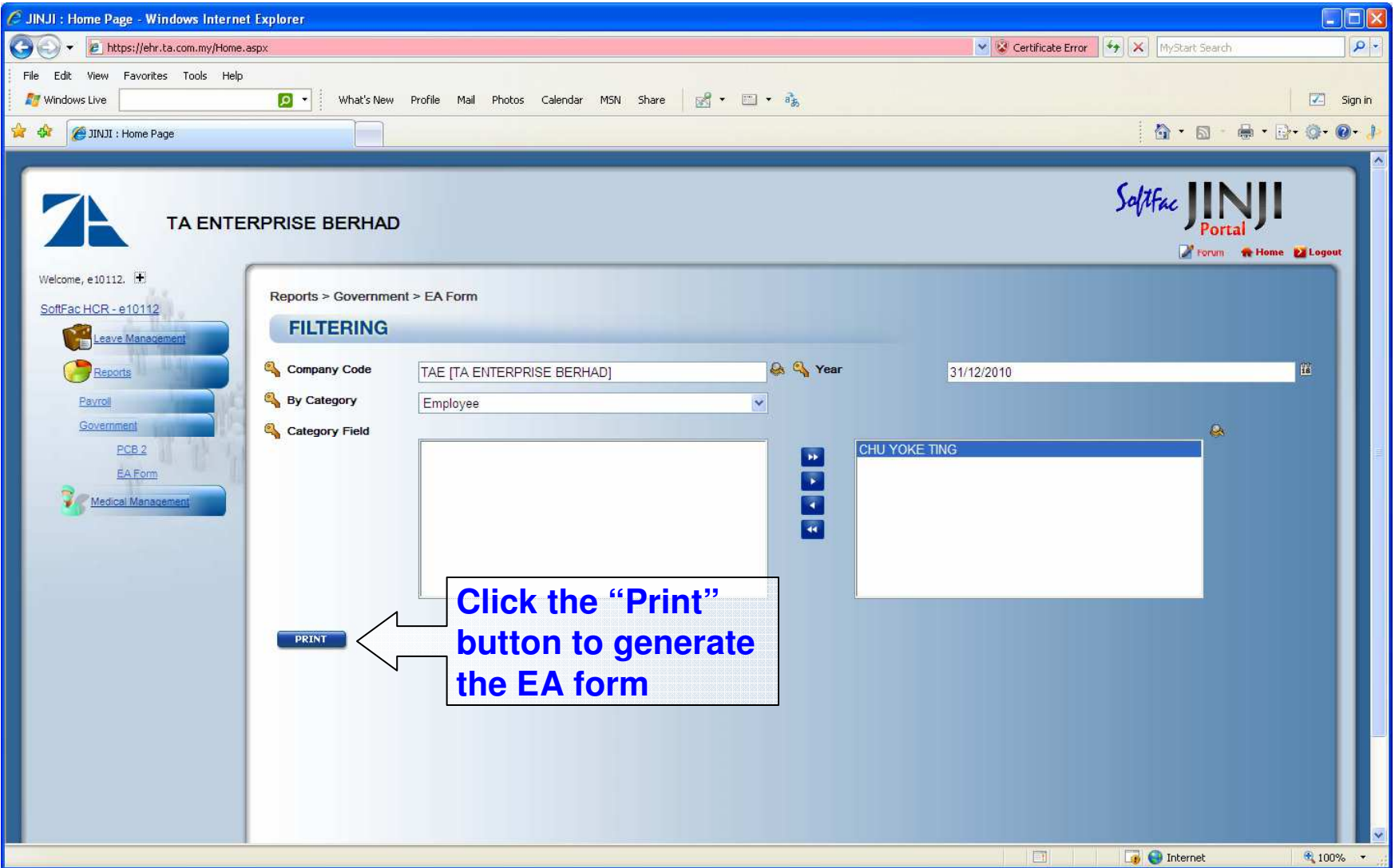

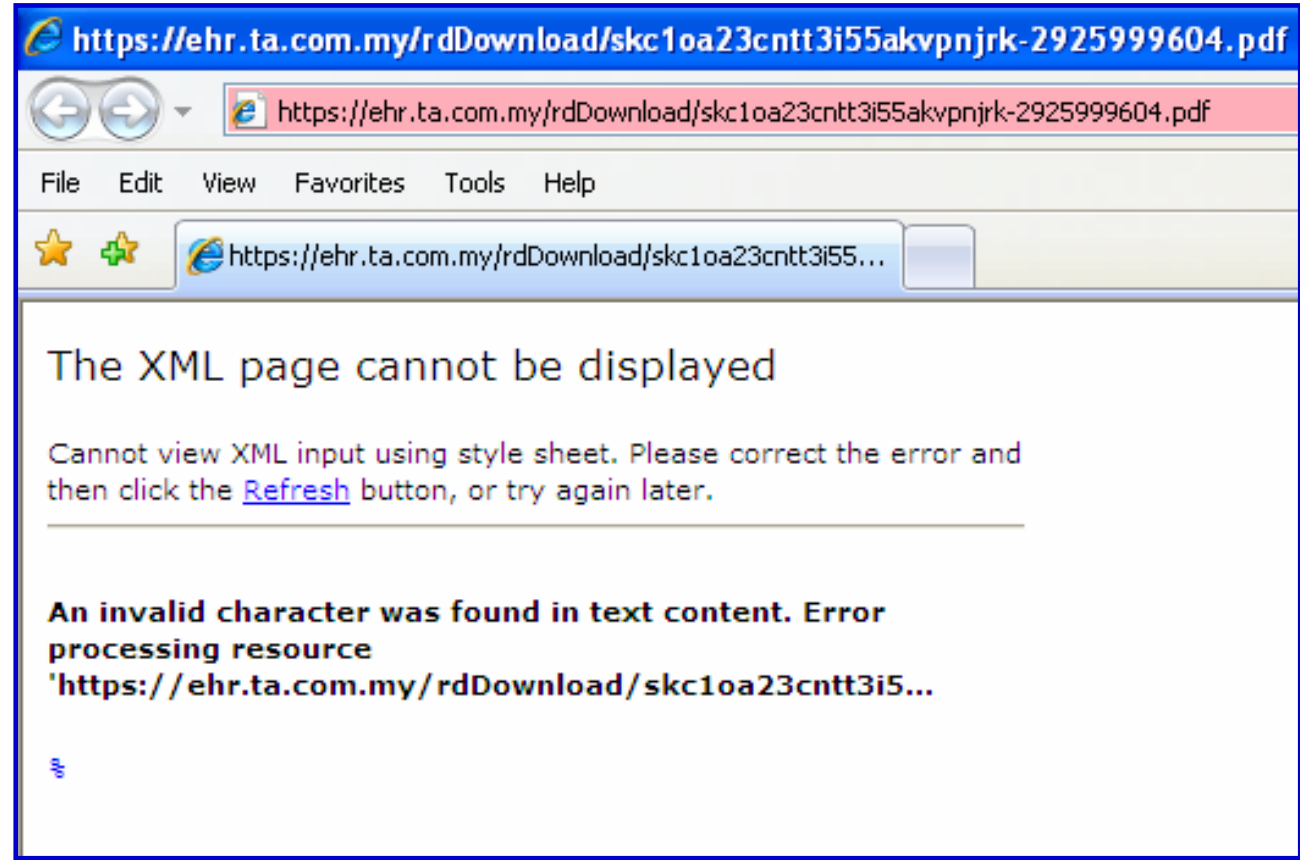

Upon attempting to print the EA Form, some employees may encounter the above error message. We have informed the IT department and they are in the midst of rectifying the situation. HR will update you via iConnect once the issue has been resolved.

#### EA Form will be generated as follows

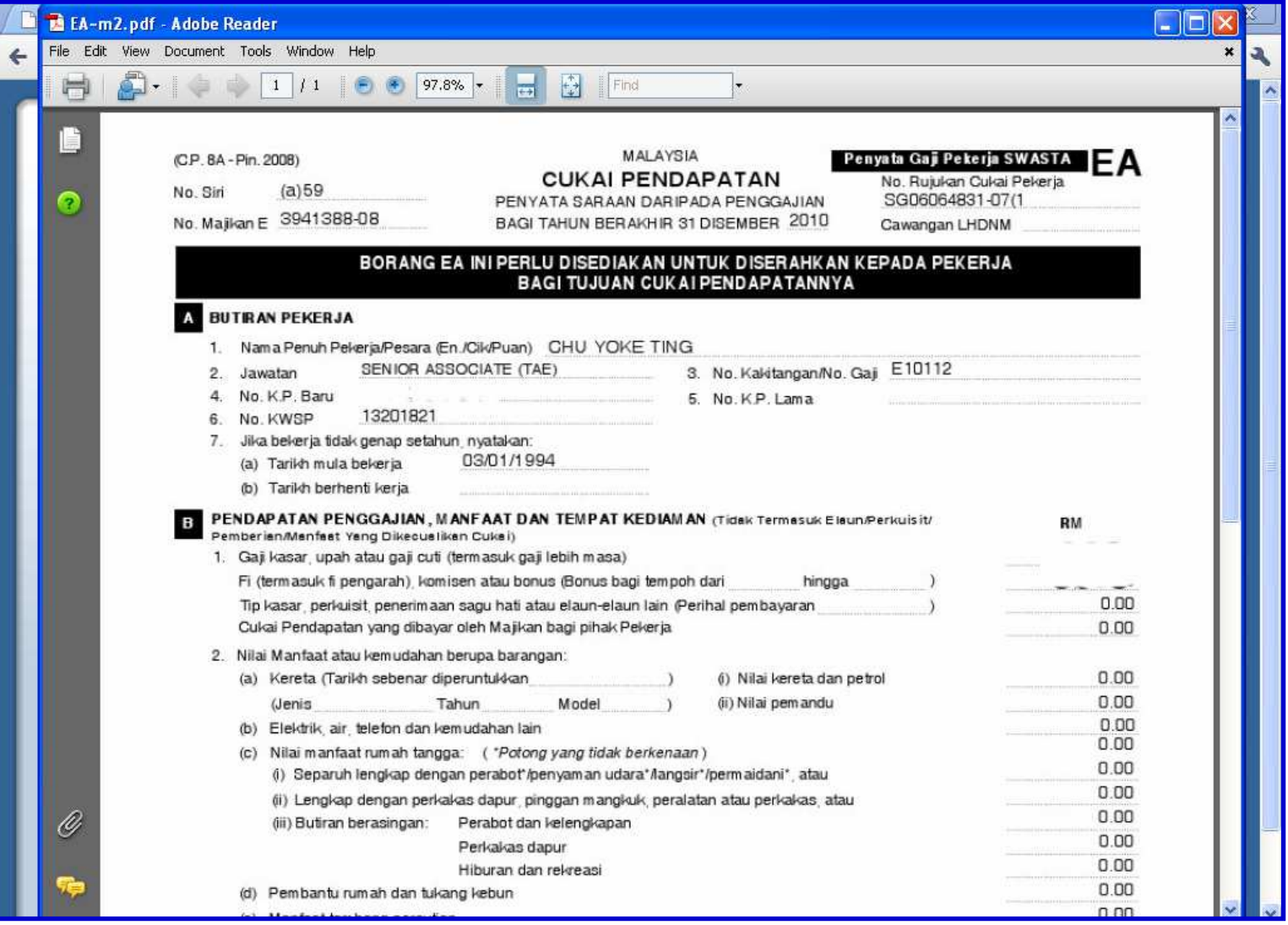

#### Print the EA Form

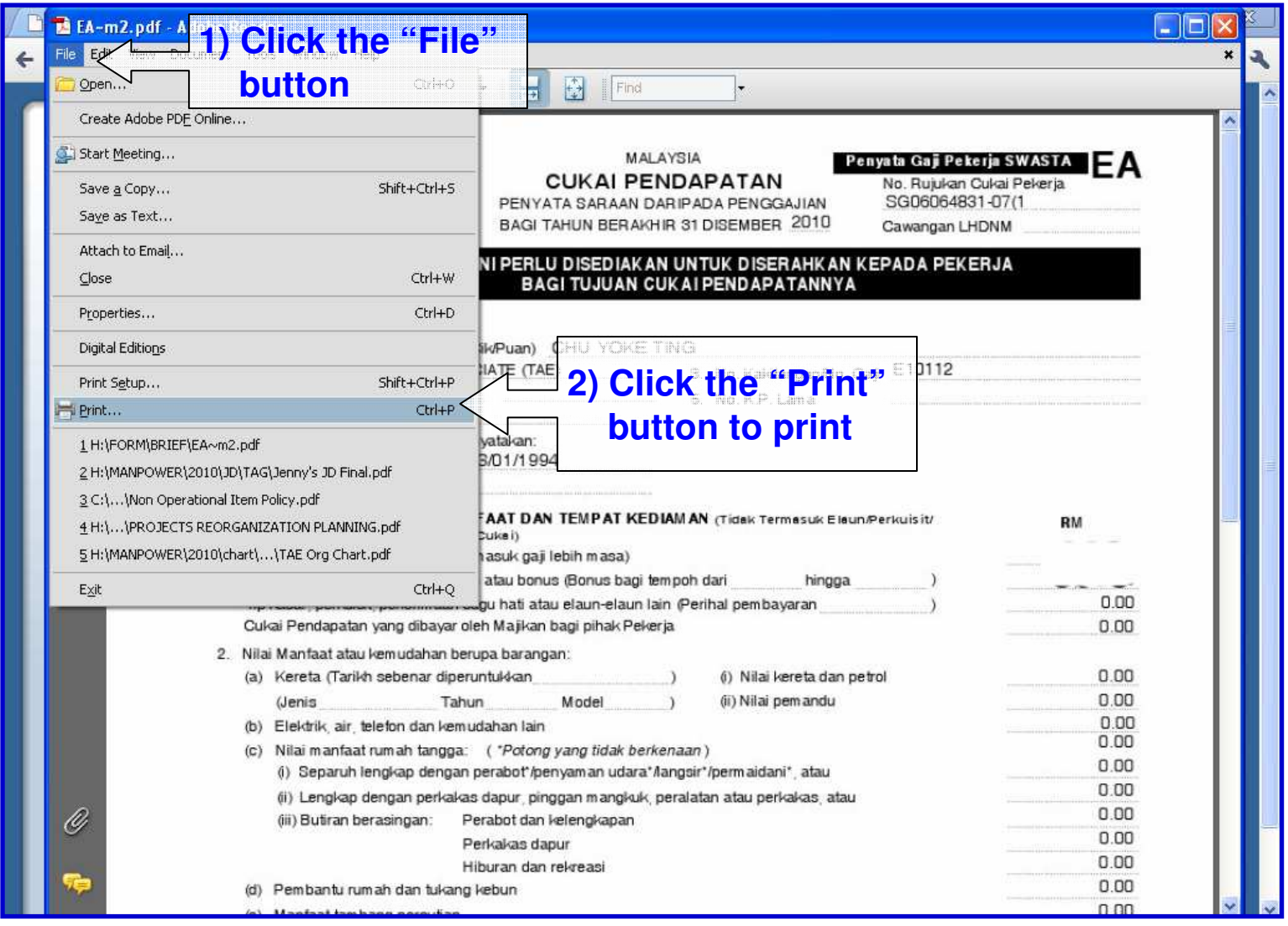

Human Resource Management System **12** and 12